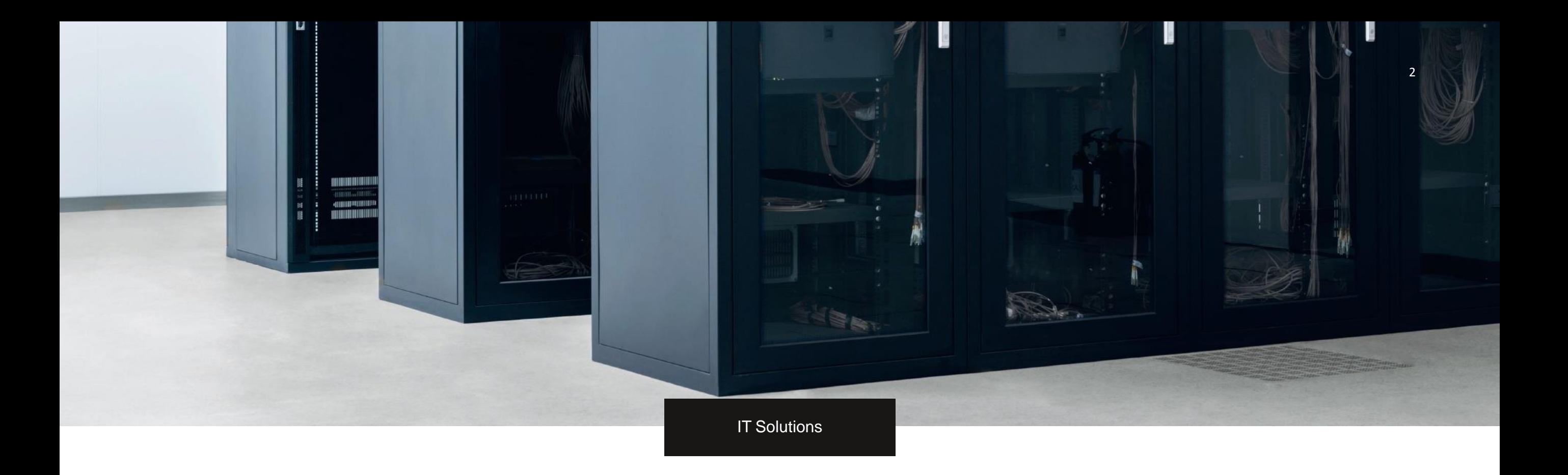

# RepTool

Zum Erstellen und Versenden von Trailerprotokollen

### Leitfaden für Transportpartner- Trailer-Übernahme- und Übergabekontrolle -

Bei jeder Übernahme und Übergabe von Meyer & Meyer-Trailern muss ein Zustandsprotokoll der Trailer über die App "RepTool", erstellt und versendet werden. Wenn Protokolle nicht oder nicht ausreichend gemäß diesem Leitfaden ausgefüllt und zugesendet werden und Sie sich dadurch nicht entlasten können, sind wir gezwungen Sie für alle entstehenden Schäden haftbar zu halten.

Versenden der Datei direkt nach Übernahme / Übergabe der Trailer.

Bitte statten Sie Ihre Fahrer entsprechend mit Geräten zur Aufnahme und Versendung der Protokolle und Fotos per APP aus.

Wir sind hier auf Ihre Mithilfe und die Aufmerksamkeit der Fahrer angewiesen. Das Zusenden der Protokolle ersetzt nicht die notwendige rechtzeitige Information an unsere Disposition bei Problemen, Schäden und Ungereimtheiten im Transportablauf.

Nachstehend erhalten Sie eine Kurzanleitung.

Die Zugangsdaten erhalten Sie in einer separaten Mail.

## RepTOOL

Um die Handhabung und die Verwendung von Trailerprotokollen zu vereinfachen ist die App: "RepTOOL" der Firma Halvar IT herunterzuladen.

Die App ist für Android und Apple Betriebssysteme verfügbar

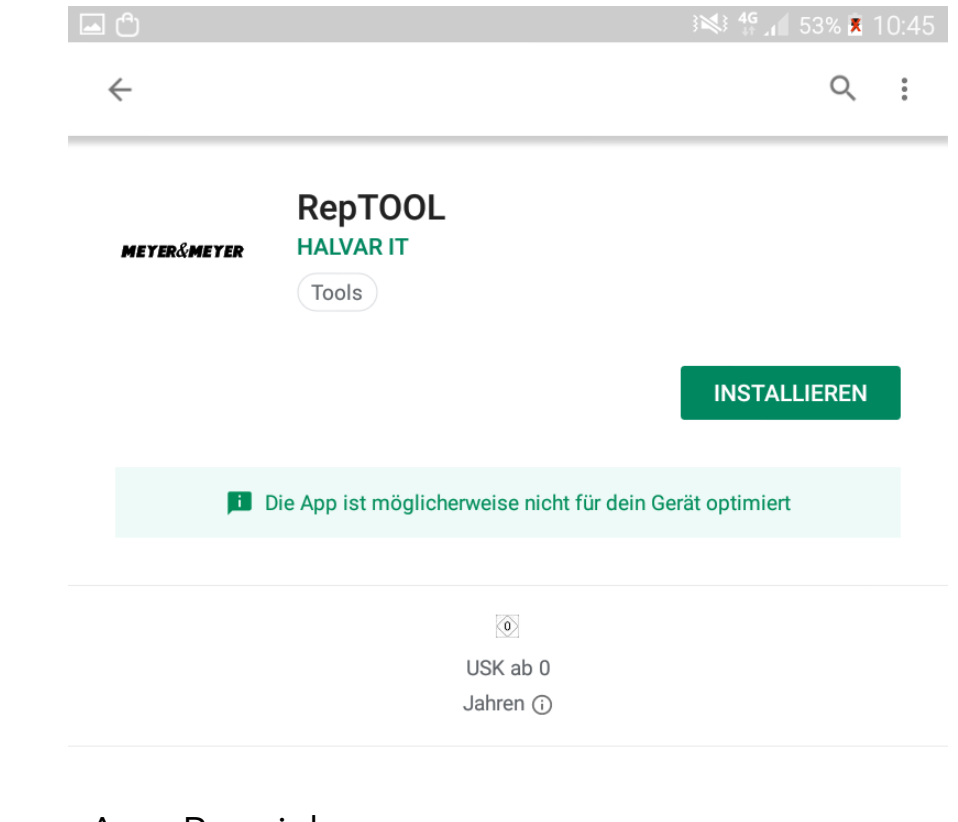

App Bezeichnung:

RepTool Meyer&Meyer Hersteller HALVAR IT

#### Die App wird durch das Anwählen des "Installieren" - Buttons heruntergeladen

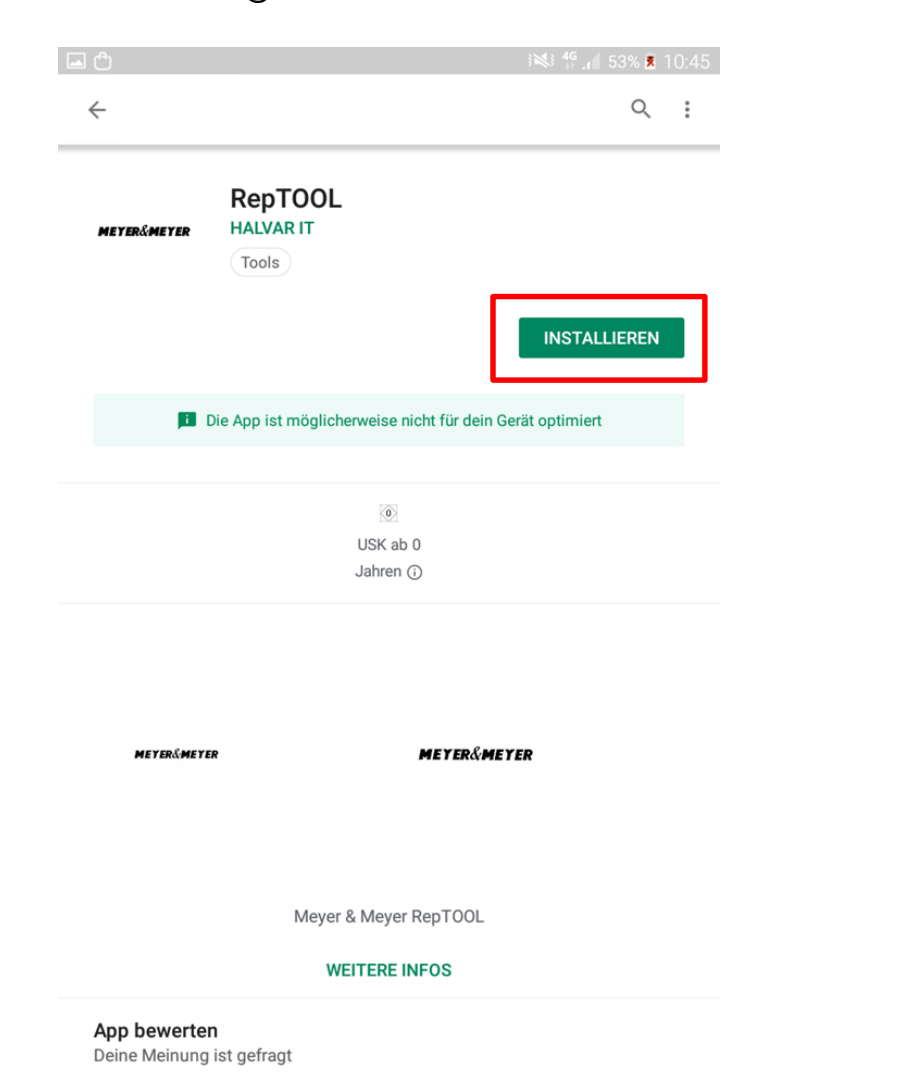

Durch das "Akzeptieren" des Zugriffs auf das Handy oder Tablet wird die App automatisch geladen.

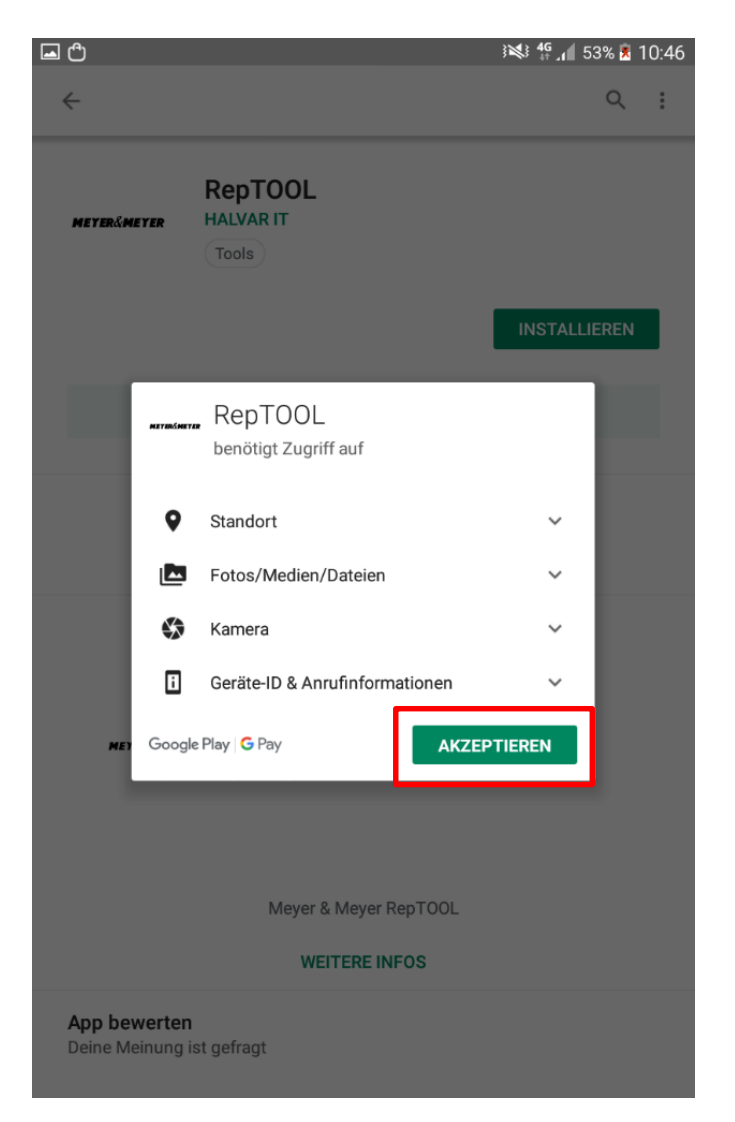

### Erstellen eines Trailerprotokolls

In der Anmeldemaske kann sich eingeloggt werden, um Bearbeitung der Trailerprotokolle zu beginnen.

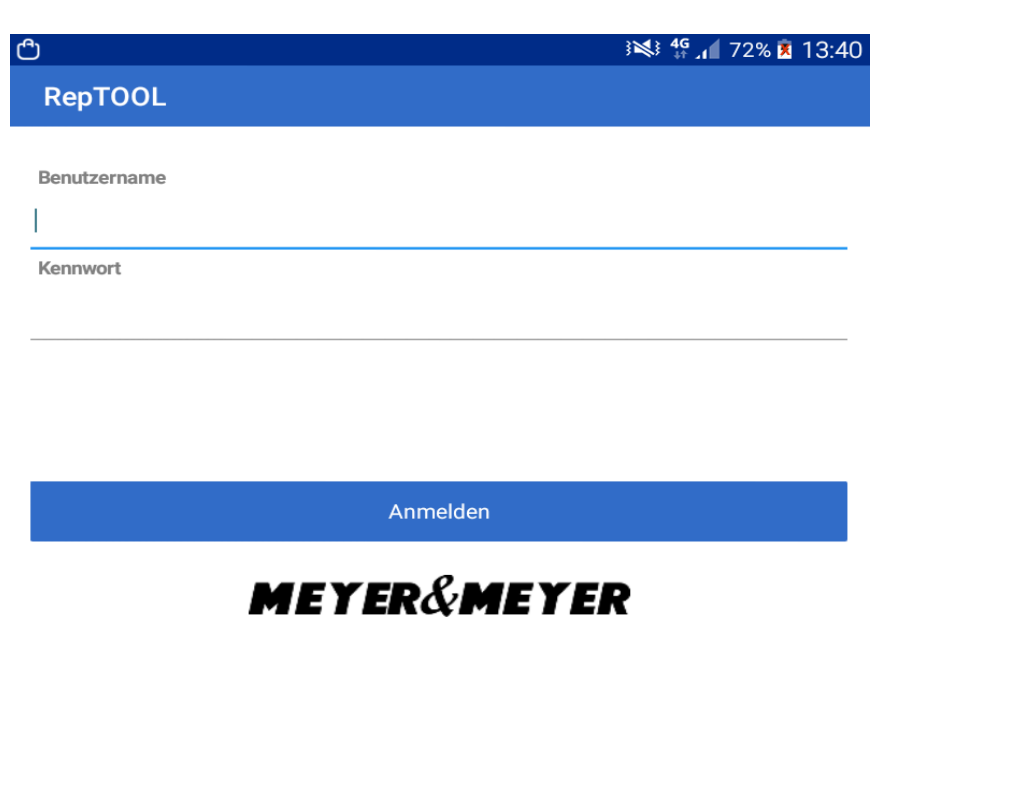

Im Suchfeld wird das Kennzeichen des Fahrzeugs eingetragen, für das ein Protokoll erstellt werden soll.

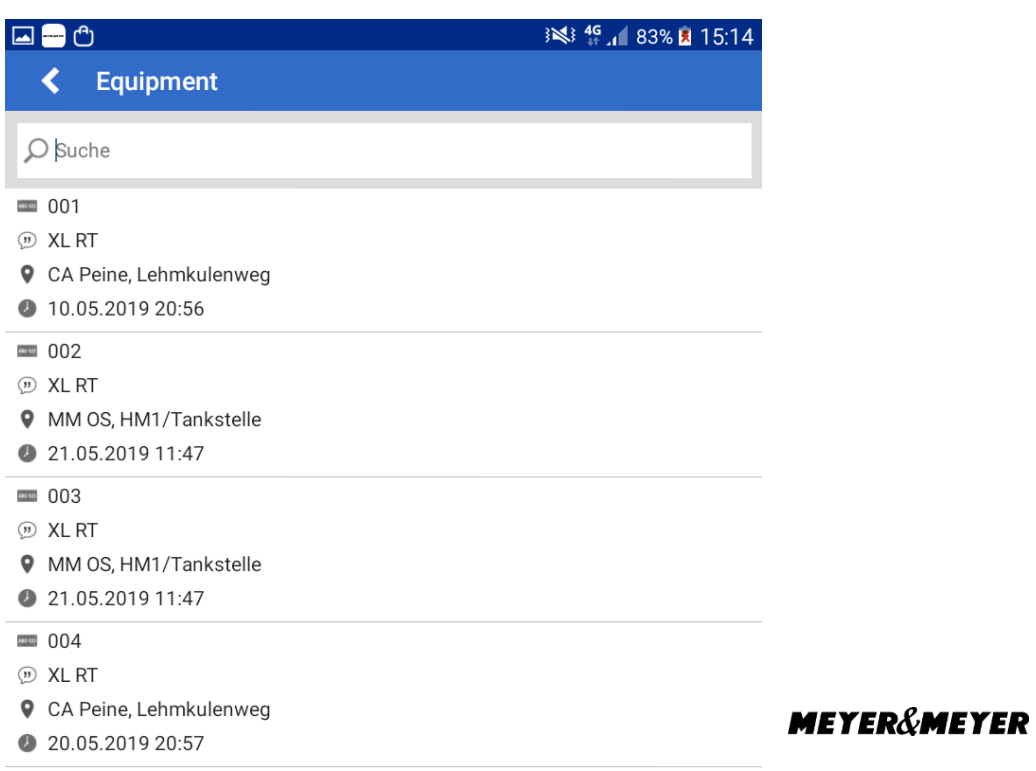

■ 005

Beispiel: OSM9917: Wird das passende Protokoll angezeigt, ist dieses anzuwählen.

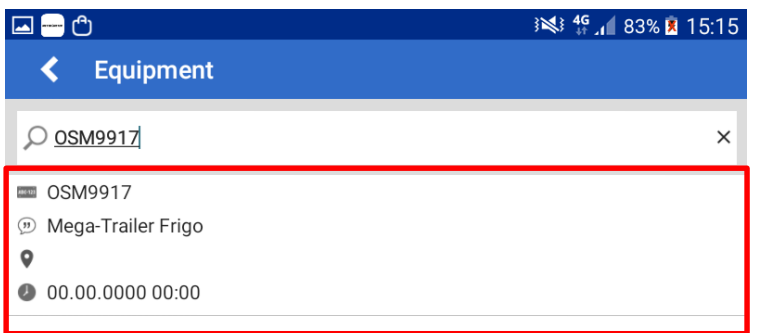

"Trailercheck Unternehmer" muss angewählt werden.

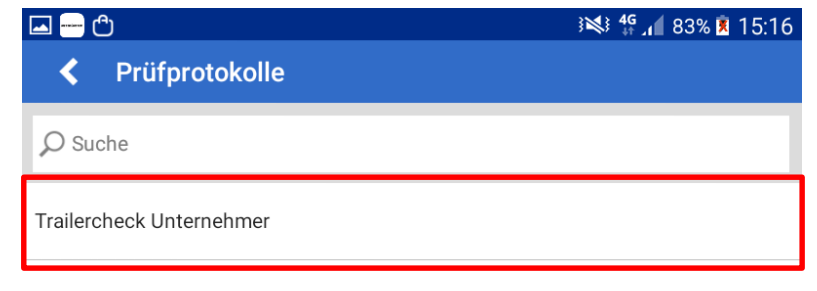

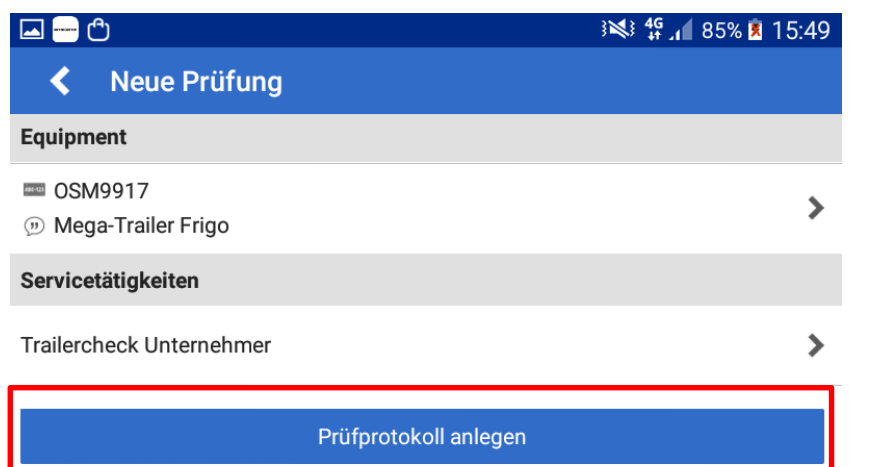

### "Prüfprotokoll anlegen" wählen  $\qquad \qquad \qquad$ Den Auftrag durch einen "Klick" auf diesen anwählen.

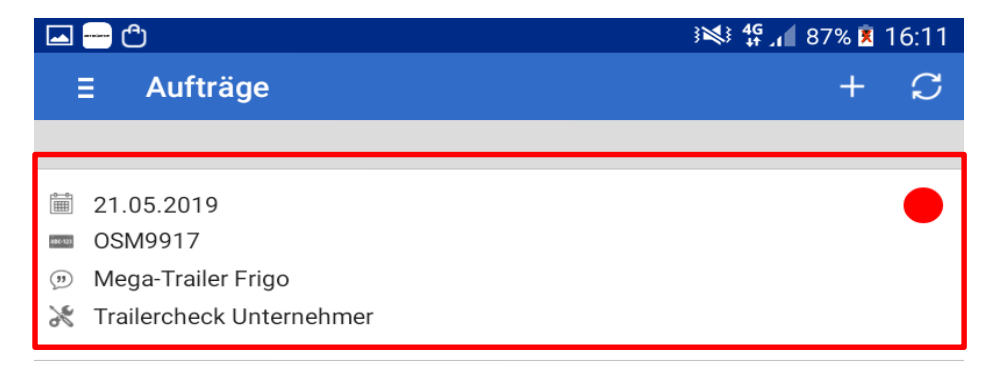

"Trailercheck Unternehmer" auswählen Ist das Trailerprotokoll komplett

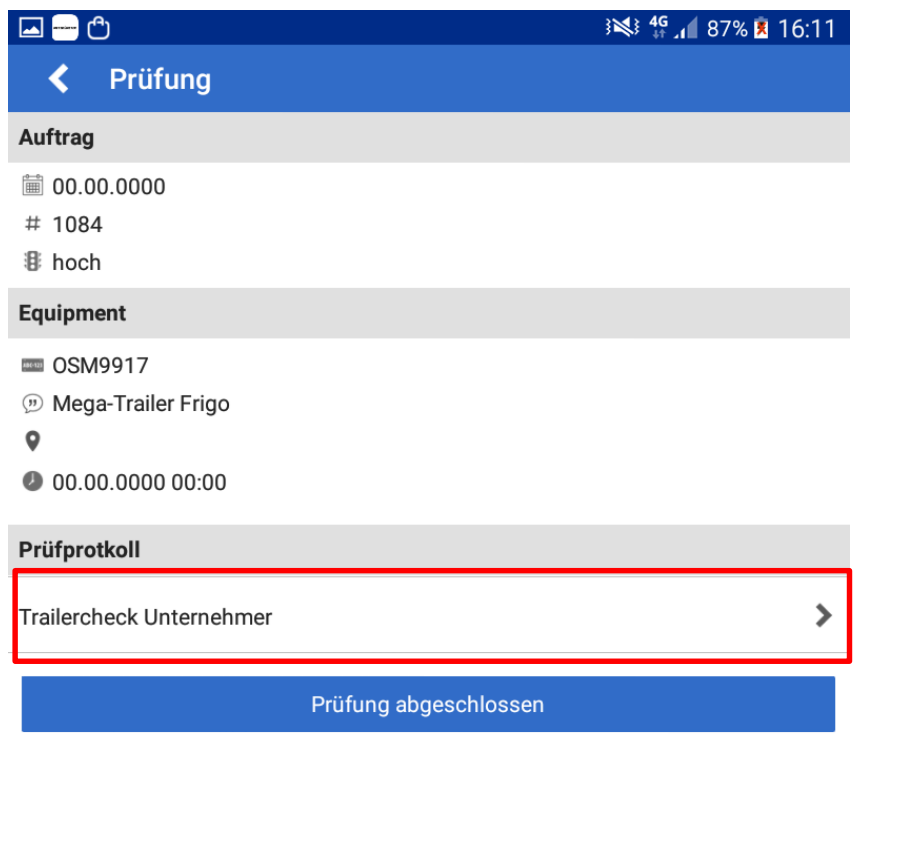

bearbeitet, kann der Button "Prüfprotokoll" ausgewählt werden.

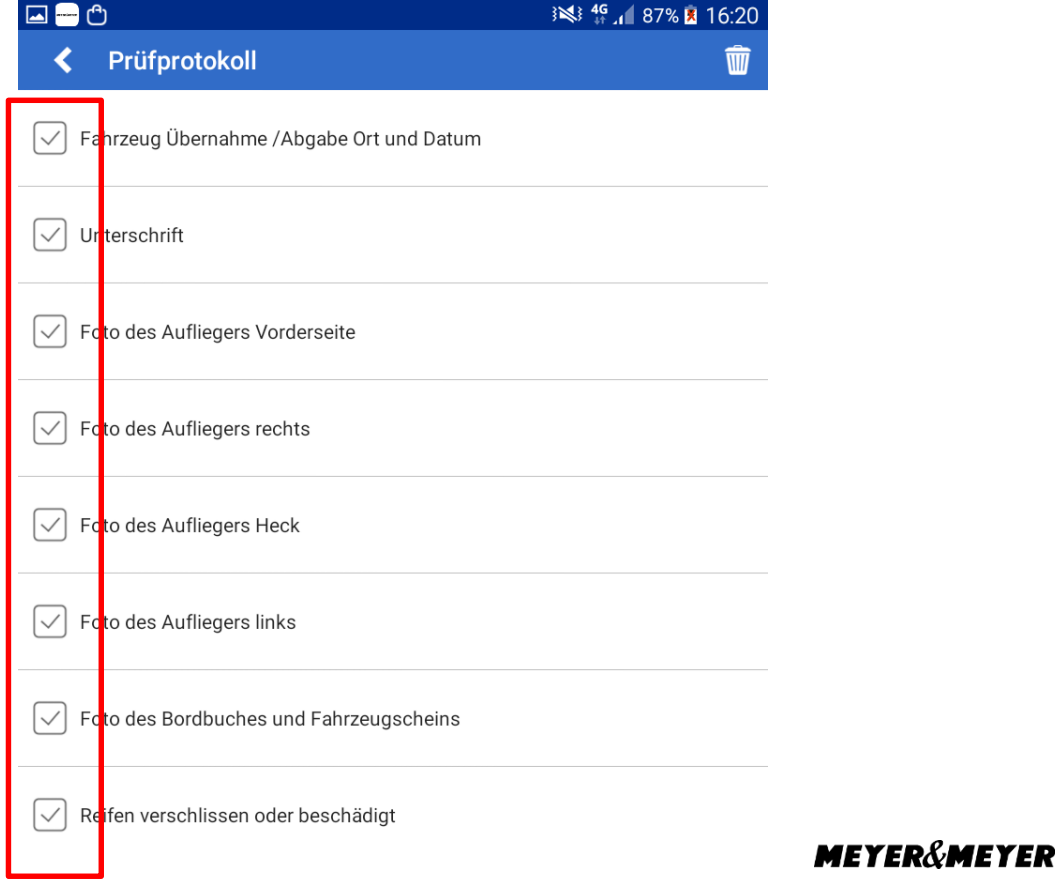

Das Trailerprotokoll ist nun fertig bearbeitet und wird mit den Button "Prüfung abgeschlossen" beendet.

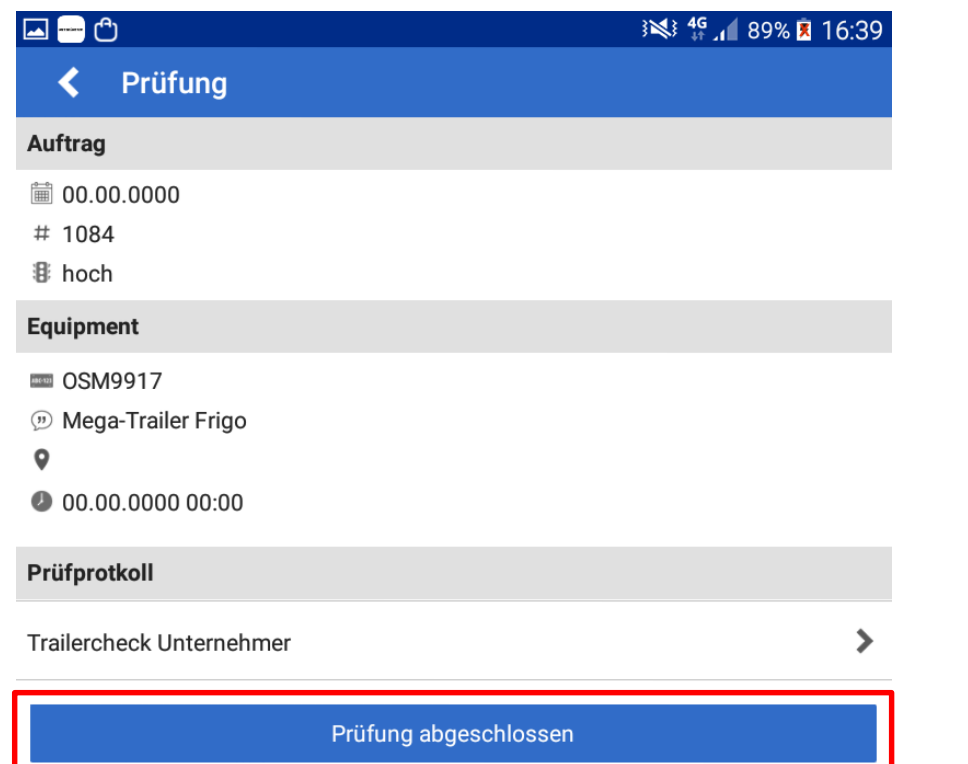

Durch die Bestätigung mit "Ja" wird das Protokoll versendet.

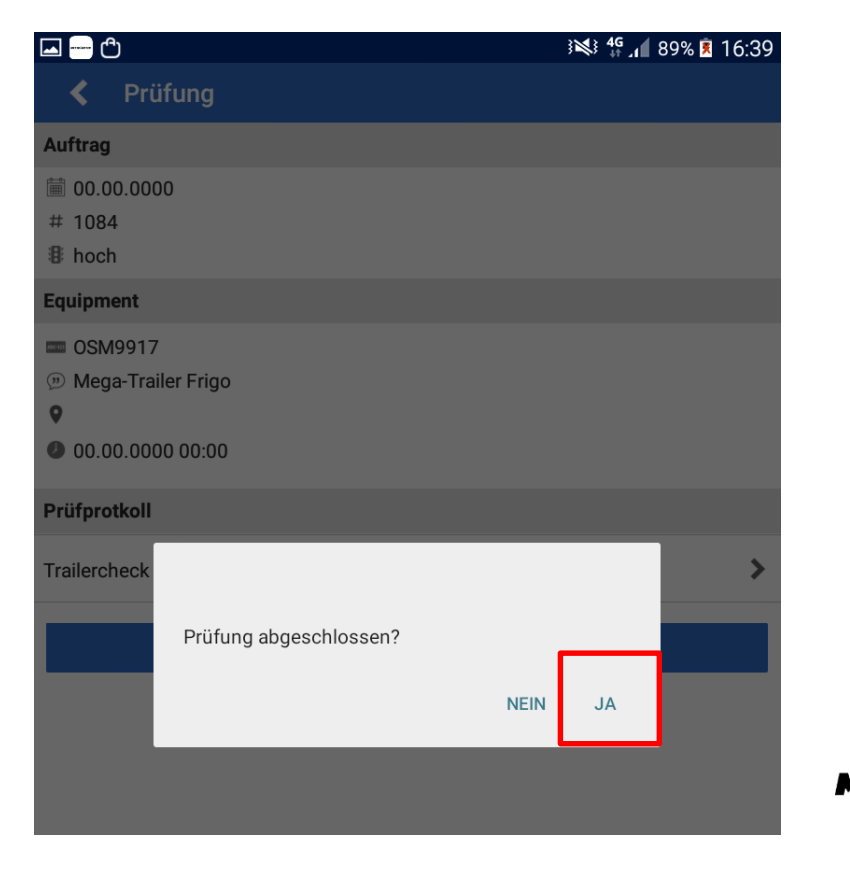

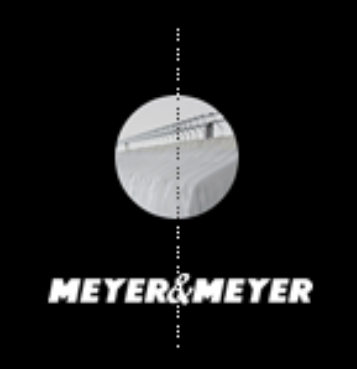

Meyer & Meyer Transport Logistics GmbH & Co. KG - Transportpartnermanagement – Hettlicher Masch 15/17 49084 Osnabrück transportpartner@meyermeyer.com